# **Willkommen zum "IBM Informix Newsletter"**

#### **Inhaltsverzeichnis**

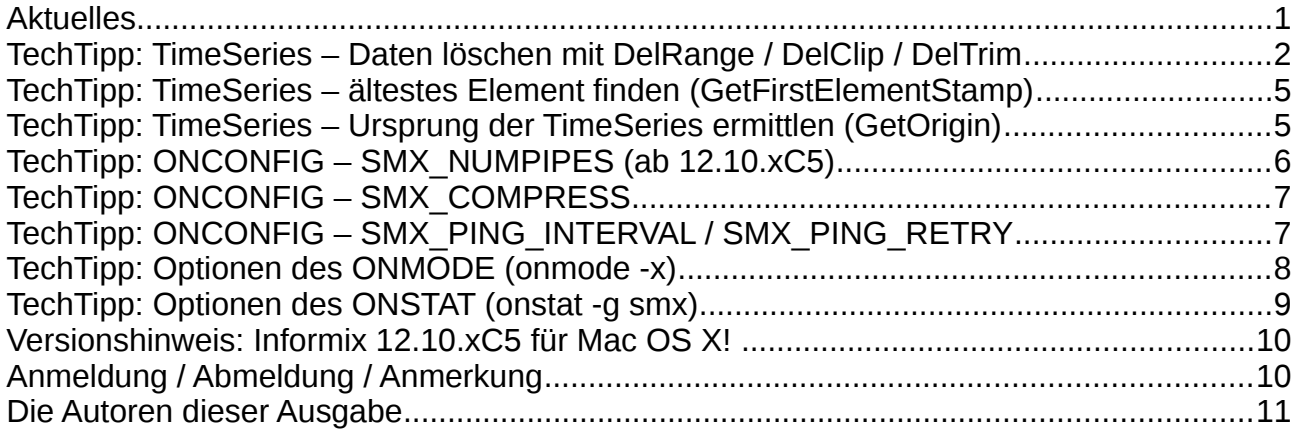

## **Aktuelles**

Liebe Leserinnen und Leser,

Europa wächst zusammen, und so haben wir unsere Zusammenarbeit mit dem "Informix Newsletter Frankreich" verstärkt. Nachdem in den letzten Jahren immer wieder sporadisch Artikel unserer Ausgabe von den Kollegen in Frankreich übernommen wurden, und wir im Gegenzug Ideen aus Frankreich umgesetzt haben, wurde nun eine intensivere Zusammenarbeit vereinbart, von der alle Seiten profitieren.

Wahrscheinlich sitzen Sie aber derzeit gerade entspannt auf einer Insel, lassen es sich gut gehen und geniessen ein kühles Getränk ... Da kommt dieser Newsletter sicher gerade recht als interessante Lektüre.

Wer dazu bereits Informix in der Cloud über Softlayer nutzt, der kann vom Urlaubsort auch über eine sichere Verbindung unsere Tipps direkt umsetzen bzw. ausprobieren.

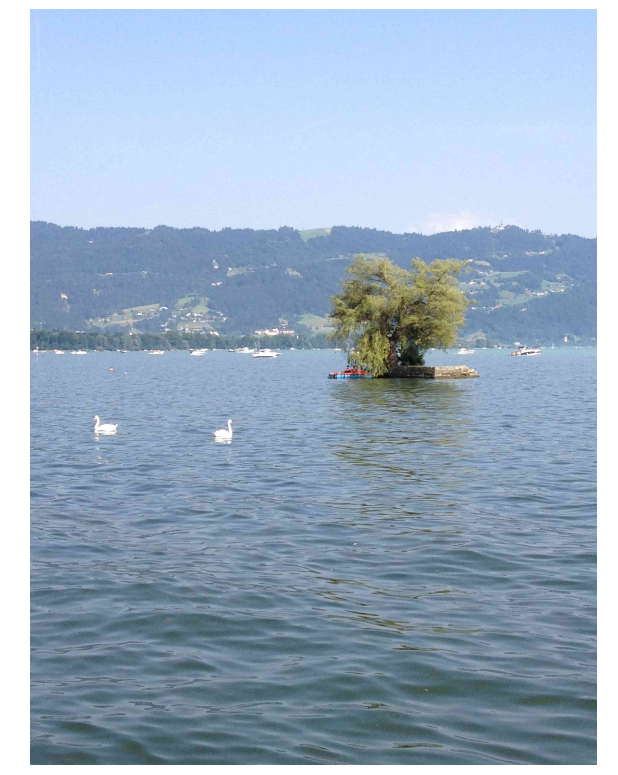

Viel Spaß mit den Tipps der aktuellen Ausgabe. Ihr TechTeam

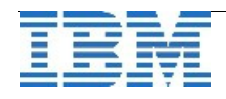

### **TechTipp: TimeSeries – Daten löschen mit DelRange / DelClip / DelTrim**

Zeitreihen (TimeSeries) sind eine sehr effiziente Art der Datenspeicherung. Das Prinzip beruht auf die Speicherung des Schlüssels, wie z.B. der Kennung einer Messstelle, dem Startzeitpunkt der Messung, und den eigentlichen Messdaten. Bei regulären Zeitreihen werde die einzelnen Messwerte mit Offset, ohne Speicherung der Zeitmarke, abgelegt. Bei irregulären Zeitreihen muss der Zeitstempel mit gespeichert werden.

Das Löschen von Werten aus einer Zeitreihe unterschiedet sich, je nachdem ob es sich um die Entfernung der gesamten Zeitreihe (z.B. Messpunkt) mit allen Werten handelt, oder ob nur gewisse Messwerte aus der Zeitreihe gelöscht werden sollen.

Die gesamte Zeitreihe löschen geht im SQL mit einem einfachen Aufruf der Art: **delete from … where …**

Hierdurch werden alle Werte, die zu der angegebenen Zeitreihe gehören mit gelöscht. Dies können z.B. bei minutengenauen Werten zur Stromerzeugung einige hunderttausend Werte sein.

Das Löschen von Werten über eine vituelle Tabelle, die für die Tabelle der Zeitreihen erstellt wurde, ist nicht möglich und wird mit einer Fehlermeldung beantwortet:

#### **240: Could not delete a row. 12801: An attempt was made to invoke an access\_method routine that does not exist.**

Die Löschung einzelner Werte aus einer Zeitreihe muss daher statt auf der virtuellen Tabelle auf der Zeitreihentabelle selbst mit TimeSeries-Funktionen erfolgen. Um Werte aus einem Bereiche zu löschen, kann eine der Funktionen "DelTrim", "DelClip" oder "DelRange" verwendet werden, die wir in den folgenden Beispielen vorstellen wollen.

Für den Test erstellen wir eine Beispieltabelle mit einer Zeitreihe:

```
create row type sensor_t 
( 
                timestamp       datetime year to fraction(5), 
        value decimal(15,2)
); 
create table sensor_ts ( 
        sensor id char(40),
         sensor type char(20),
         sensor unit char(6),
         sensor values timeseries(sensor t),
                primary key (sensor_id) 
) lock mode row;
```
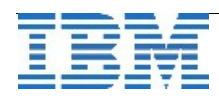

```
Darauf definieren wir eine virtuelle Tabelle:
execute procedure TSCreateVirtualTab ( 
                'sensor_data', 
        'sensor ts',
        'origin(2015-07-20
08:00:00.00000),calendar(ts_1min),container(sensor_cont),threshold
(0),regular',0,'sensor_values'); 
und füllen ein paar Werte ein:
insert into sensor data values ("Sensor01", "Temp", "C", "2015-07-
20 08:06"::datetime year to minute, 28.5); 
insert into sensor data values ("Sensor01", "Temp", "C", "2015-07-
20 08:07"::datetime year to minute, 29.6); 
insert into sensor data values ("Sensor01", "Temp", "C", "2015-07-
20 08:08"::datetime year to minute, 31.9); 
insert into sensor data values ("Sensor01", "Temp", "C", "2015-07-
20 08:22"::datetime year to minute, 32.1); 
insert into sensor data values ("Sensor01", "Temp", "C", "2015-07-
20 08:23"::datetime year to minute, 30.2); 
insert into sensor data values ("Sensor01", "Temp", "C", "2015-07-
20 08:33"::datetime year to minute, 29.5); 
Zum Test formulieren wir die Abfrage auf die TimeSeries-Tabelle direkt:
select * from sensor_ts;
sensor_id      Sensor01 
sensor type Temp
sensor_unit    C 
sensor values origin(2015-07-20 08:00:00.00000),
calendar(ts_1min), container( 
                               sensor_cont), threshold(0), regular, [NULL, NULL, 
NULL, NULL, NULL, NULL, (28.50    ), (29.60    ),(31.90      ), 
NULL, NULL, NULL, NULL, NULL, NULL, NULL, NULL, NULL, NULL, NULL, 
NULL, NULL, (32.10            ), (30.20            ), NULL, NULL, 
NULL, NULL, NULL, NULL, NULL, NULL, NULL, (29.50    )] 
und betrachten die Werte mit der Transpose Funktion:
time                        value 
20150720 08:06            28.50 
20150720 08:07            29.60 
20150720 08:08            31.90 
20150720 08:22            32.10 
20150720 08:23            30.20 
20150720 08:33            29.50
```
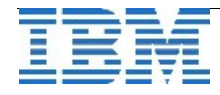

Nun löschen wir die Werte vom 20.Juli zwischen 08:07 und 08:23 mittels "DelRange":

```
update sensor_ts 
     set sensor_values = DelRange(sensor_values, 
                          "20150720 08:07:00.00000", 
                          "20150720 08:23:00.00000")
     where sensor id = "Sensor01 ";
  1 row(s) updated. 
Der Abfrage zeigt nun nur noch die verbliebenen Werte:
sensor id Sensor01
sensor_type    Temp 
sensor_unit    C 
sensor values origin(2015-07-20 08:00:00.00000),
calendar(ts_1min), container( 
                sensor cont), threshold(0), regular, [NULL, NULL,
NULL, NULL, NULL, NULL, (28.50    ), NULL, NULL, NULL, NULL, NULL,
NULL, NULL, NULL, NULL, NULL, NULL, NULL, NULL, NULL, NULL, NULL, 
NULL, NULL, NULL, NULL, NULL, NULL, NULL, NULL, NULL, NULL, (29.50
)] 
time                        value 
20150720 08:06            28.50 
20150720 08:33            29.50
```
Das Ergebnis des Löschvorgangs ist unabhängig davon, welche der Funktionen "DelClip", "DelRange" oder "DelTrim" genutzt wurde. Der Unterschied liegt in der internen Verwaltung des freigegebenen Platzes in der Zeitreihe. DelTrim gibt beim Löschen am Ende der Zeitreihe die Pages, in dnen keine Daten mehr gespeichert sind, wieder an den Container im DBSpace zurück. DelClip behält den Platz bei und füllt die gelöschten Einträge mit NULL. DelRange gibt an beliebiger Stelle der Zeitreihe die Pages frei, auf denen alle Daten gelöscht wurden.

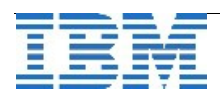

## **TechTipp: TimeSeries – ältestes Element finden (GetFirstElementStamp)**

Das Beispiel im vorhergehenden Artikel zeigt die einfache Möglichkeit alle Werte ab einem gewissen Zeitpunkt bis jetzt zu löschen.

z.B.:

```
update sensor_ts 
set sensor_values = DelRange(sensor_values, 
                     "20150720 08:42:00.00000", 
                      current)
where sensor id = "Sensor01";
```
Meist stellt sich jedoch die Aufgabe, Werte zu löschen, die älter sind als eine vorgegebene Lebenszeit, z.B. 42 Stunden. Da die Funktionen zum Löschen immer einen Startzeitpunkt benötigen, stellt sich die Problematik, entweder den initialen Zeitpunkt der Zeitreihe zu ermitteln (Werte vor diesem Zeitpunkt werden als Fehler abgewiesen), oder die Zeitmarke des ältesten Elements der Zeitreihe zu ermitteln.

Das älteste Element aus einer Zeitreihe kann mittels GetFirstElementStamp(<ts>) ermittelt werden.

Im Beispiel könnten so z.B. alle Werte, die älter sind als 42 Stunden sind, gelöscht werden:

```
update sensor_ts 
set sensor_values = DelRange(sensor_values, 
                    GetFirstElementStamp (sensor_values), 
                     current – 42 units hour) 
where sensor_id = "Sensor01";
```
Den Ursprung einer Zeitreihe ermitteln wir im folgenden Artikel.

## **TechTipp: TimeSeries – Ursprung der TimeSeries ermittlen (GetOrigin)**

Viele Funktionen auf Zeitreihen benötigen ein gültiges Datum zur Ausführung. Werte, die vor dem Ursprung der Zeitreihe liegen, oder Funktionen auf Ranges, deren Startzeitpunkt vor dem Ursprung der Zeitreihe wäre, werden mit einer Fehlermeldung abgewiesen. Mit der Funktion GetOrigin() kann je Zeitreihe der Ursprung ausgelesen werden.

```
Beipiel:
select GetOrigin(sensor_values)  
from sensor_ts
```
**(expression) 20150720 08:00:00.00000** 

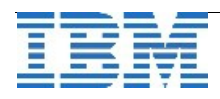

## **TechTipp: ONCONFIG – SMX\_NUMPIPES (ab 12.10.xC5)**

Die Idee zu diesem Artikel stammt von Yoram Benchetrit (Informix Newsletter Frankreich).

Die Kommunikation zwischen dem Primary Server und den RSS-Servern erfolgt mittels Server Multiplexer Group Connection (SMX). Bisher war die Anzahl der Pipes, die für diese Verbindung genutzt werden konnten, fest auf 1 (+UPDATABLE\_SECONDARY) definiert. Ab dem Release 12.10.xC5 ist die Anzahl der SMX-Pipes nun grösser konfigurierbar. Entscheidend hierfür ist der Primary Server, dessen Konfiguration die Anzahl der Pipes auch auf den HDR und RSS Servern bestimmt, unabhängig davon, wie dort jeweils der Wert in der ONCONFIG Datei gesetzt ist. Die SMX Verbindung kann verschlüsselt werden, oder wie im Newsletter Juni beschrieben, über eine SSL Verbindung erfolgen.

Konfiguriert wird mit diesem Parameter die Anzahl paralleler TCP Connections (innerhalb derer dann jeweils SMX multiplexed/full-duplex Kommunikation stattfindet) zwischen dem Primary und einem Secondary Server, und damit also der mögliche Parallelitäts-Grad der darüber erfolgenden Kommunikation.

Der Nutzen hängt vorallem von der Netzwerk-Latenz ab. Das zu lösende Problem ist ggf. eine große WAN Latenz (bei nicht ausgenutzter Bandbreite).

In einem schnellen Netzwerk mit geringer Latenz ist somit nicht allzu viel Vorteil zu erwarten ausser wenn jedes einzelne Netzwerk Paket viel Zeit benötigt, um überhaupt übertragen zu werden.

Der Datenverkehr, dem dies hauptsächlich zu Gute kommt, betrifft die Loginformationen.

In der ONCONFIG ist ab der Version 12.10.xC5 folgender Eintrag zu finden:

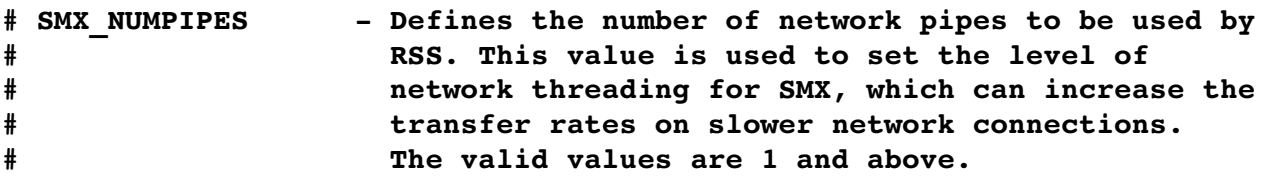

Es ist dann sinnvoll den Wert zu erhöhen, wenn ein Secondary gegenüber dem Primary wegen langsamer Übertragung zu weit zurückfällt (zu sehen u.a. an der "Lag Time" im OAT → Cluster), das Netzwerk aber von der Bandbreite her noch Kapazitäten hat. SMX\_NUMPIPES ist also ein probates Mittel, möglichst viele Replikations-Threads im Server auf modernen Netzwerken parallel zu beschäftigen.

In einem folgenden Artikel in diesem Newsletter wird beschrieben, wie die Auswirkung und Verteilung mittels "onstat -g smx" überwacht werden kann.

Die HDR nutzt die SMX Threads nur in wenigen Bereichen, daher hat der Parameter bei Nutzung von HDR keine messbaren Auswirkungen auf die Kommunikation. Die Anzahl an SMX Threads wird jedoch mit gleicher Anzahl für jede HDR- und RSS-Verbindung erstellt. Der Parameter in der ONCONFIG Datei lässt sich nicht dynamisch ändern. Mittels "onmode -x" können dynamisch zusätzliche SMX-Pipes erstellt werden, wie in einem folgenden Artikel beschrieben.

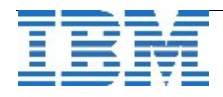

# **TechTipp: ONCONFIG – SMX\_COMPRESS**

Der Parameter SMX\_COMPRESS steuert, ob die Datenübertragung zu einem RSS Secondary komprimiert erfolgen soll und bestimmt den Komprimierungsgrad.

Werden Daten vor der Übertragung komprimiert, so spart dies Bandbreite bei der Übertragung, kostet aber für die Komprimierung und Dekomprimierung zusätzliche CPU-Resourcen.

Für den Parameter SMX\_COMPRESS gibt es folgende Möglichkeiten:

- -1 = Der Server komprimiert nie die Daten für die Übertragung.
- $\bullet$  0 = Der Server komprimiert die Daten nur, wenn es der Zielserver erwartet.
- $\bullet$  1 = Die Daten werden mit geringer Komprimierung geschickt.

9 = Die Daten werden mit höchst möglicher Komprimierung geschickt.

Der Defaultwert ist 0.

Systeme mit ausreichend CPU-Resourcen, aber einem Engpass bei der Bandbreite der Übertragung zum RSS-Secondary profitieren besonders von der Komprimierung.

# **TechTipp: ONCONFIG – SMX\_PING\_INTERVAL / SMX\_PING\_RETRY**

Die Parameter SMX\_PING\_INTERVAL und SMX\_PING\_RETRY steuern auf der Client-Seite einer RSS Replikation, wie lange der RSS Server auf eine Meldung des Primary Servers wartet, bevor er auf Grund fehlender Kommunikation eine Fehlermeldung in das online.log schreibt und die Verbindung beendet.

Der Default für SMX\_PING\_INTERVAL ist 10. Der Wert wird in Sekunden angegeben und kann zwischen 0 (unendlich) bis 60 angegeben werden.

Der Default für SMX\_PING\_RETRY ist 6. Dieser Wert kann zwischen 1 und MAXINT gewählt werden.

Der RSS Secondary wartet (SMX\_PING\_INTERVAL x SMX\_PING\_RETRY) Sekunden, bevor eine Verbindung als fehlerhaft notiert und abgebaut wird. Im Default sind es somit 10 x6, also 60 Sekunden, die der Secondary auf eine Meldung des Primary wartet. Beide Parameter können mittels "onmode -wf" dynamisch geändert werden.

Auf dem Primary haben diese Werte keine Auswirkung, so lange kein Switch erfolgt und der Primary zum Secondary wird.

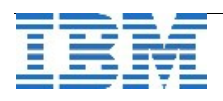

## **TechTipp: Optionen des ONMODE (onmode -x)**

Der Parameter SMX\_NUMPIPES ist nicht dynamisch mittels "onmode -wf" änderbar. Soll für eine RSS Verbindung die Anzahl der SMX-Pipes erhöht werden, so kann dies auf dem Primary Server mit dem Befehl "onmode -x <n> <instanz>" erfolgen.

Im Gegensatz zum Parameter SMX\_NUMPIPES in der ONCONFIG Datei, besteht hierbei die Möglichkeit die Anzahl je RSS-Server individuell je Instanz zu wählen.

Im folgenden Beispiel werden der Replikation zum Server "test3" vier weitere SMX-Pipes hinzugefügt:

onmode -x 4 test3

Im online.log ist das Prodokoll zu sehen:

**smx creates 4 transports to server test3** 

Im "onstat -g ath" sind die zusätzlichen Treads ebenfalls zu finden:

#### **Threads:**

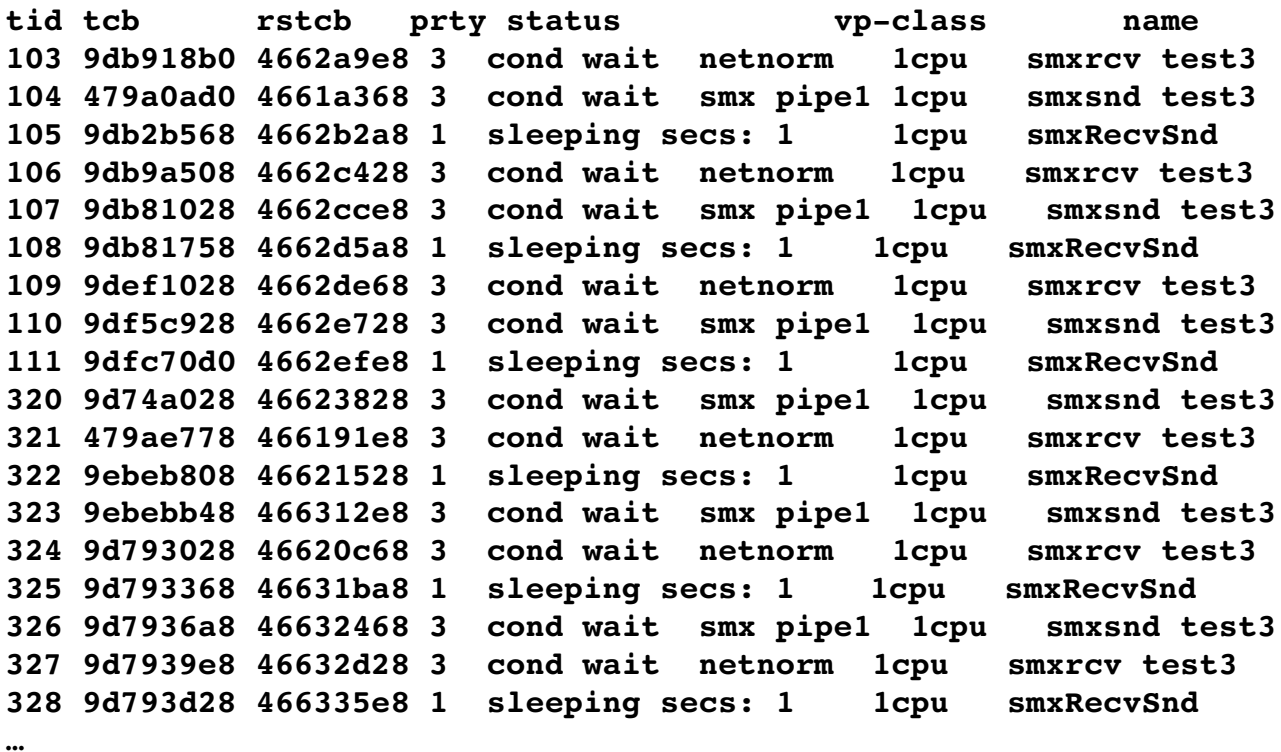

SMX-Pipes wieder im laufenden Betrieb zu entfernen ist nicht möglich. Der Befehl "onmode -x ..." nimmt keine negativen Wert an, im Gegensatz z.B. zum "onmode -p".

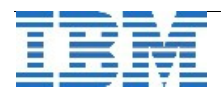

### **TechTipp: Optionen des ONSTAT (onstat -g smx)**

Der ONSTAT liefert Informationen über die Datenübertragung mit SMX Pipes.

Aus dem "onstat -g cluster sehen wir, dass "test1" der Primary Server ist, "test2" ein HDR Secondary und "test3" ein RSS-Secondary Server:

```
Primary Server:test1 
test2  243,1292     243,1292     No   ASYNC(HDR),Connected,On 
test3  243,1292     243,1292     Yes  ASYNC(RSS),Connected,Active
```
Der "onstat -g smx" zeigt Details zu jeder SMX-Verbindung an. Zu sehen sind hier je Replikation (in der Ausgabe als Peer Server bezeichnet), Informationen zu Verschlüsselung und Komprimierung, sowie die Information über die Anzahl der gesendeten und empfangenen Byte, Buffer und Daten.

Beispiel:

```
 Peer server name: test3 
    SMX connection address: 0x47665050 
   Encryption status: Disabled 
    Total bytes sent: 2292148 
    Total bytes received: 107532 
    Total buffers sent: 2068 
    Total buffers received: 3984 
    Total write calls: 1633 
   Total read calls: 3984 
 …
```
Zusätzliche lassen sich noch die Informationen zu den SMX Sessions abfragen:

onstat -g smx ses

**SMX session statistics: SMX control block: 0x47111d28** 

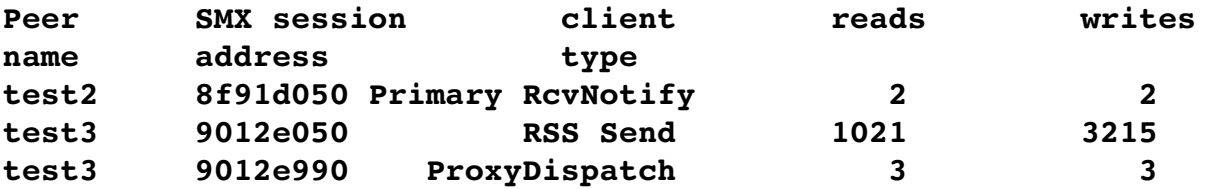

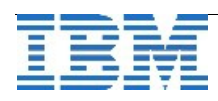

## **Versionshinweis: Informix 12.10.xC5 für Mac OS X!**

IBM® Informix® 12.10.xC5 steht nun auch für Mac OS X in [Passport Advantage](http://www.ibm.com/software/howtobuy/passportadvantage) zum Download bereit. Informix ist damit der einzige Enterprise-Class Datenbank Server, der auch Mac OS X unterstützt.

## **Anmeldung / Abmeldung / Anmerkung**

Der Newsletter wird ausschließlich an angemeldete Adressen verschickt. Die Anmeldung erfolgt, indem Sie eine Email mit dem Betreff "**ANMELDUNG**" an **[ifmxnews@de.ibm.com](mailto:ifmxnews@de.ibm.com)** senden.

Im Falle einer Abmeldung senden Sie "ABMELDUNG" an diese Adresse.

Das Archiv der bisherigen Ausgaben finden Sie zum Beispiel unter:

<http://www.iiug.org/intl/deu>

[http://www.iug.de/index.php?option=com\\_content&task=view&id=95&Itemid=149](http://www.iug.de/Informix/techn_news.htm)

<http://www.informix-zone.com/informix-german-newsletter>

<http://www.drap.de/link/informix>

<http://www.nsi.de/informix/newsletter>

<http://www.cursor-distribution.de/index.php/aktuelles/informix-newsletter>

<http://www.listec.de/Newsletter/IBM-Informix-Newsletter/View-category.html> <http://www.bereos.eu/software/informix/newsletter/>

Die hier veröffentlichten Tipps&Tricks erheben keinen Anspruch auf Vollständigkeit. Da uns weder Tippfehler noch Irrtümer fremd sind, bitten wir hier um Nachsicht falls sich bei der Recherche einmal etwas eingeschlichen hat, was nicht wie beschrieben funktioniert.

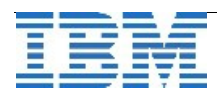

## **Die Autoren dieser Ausgabe**

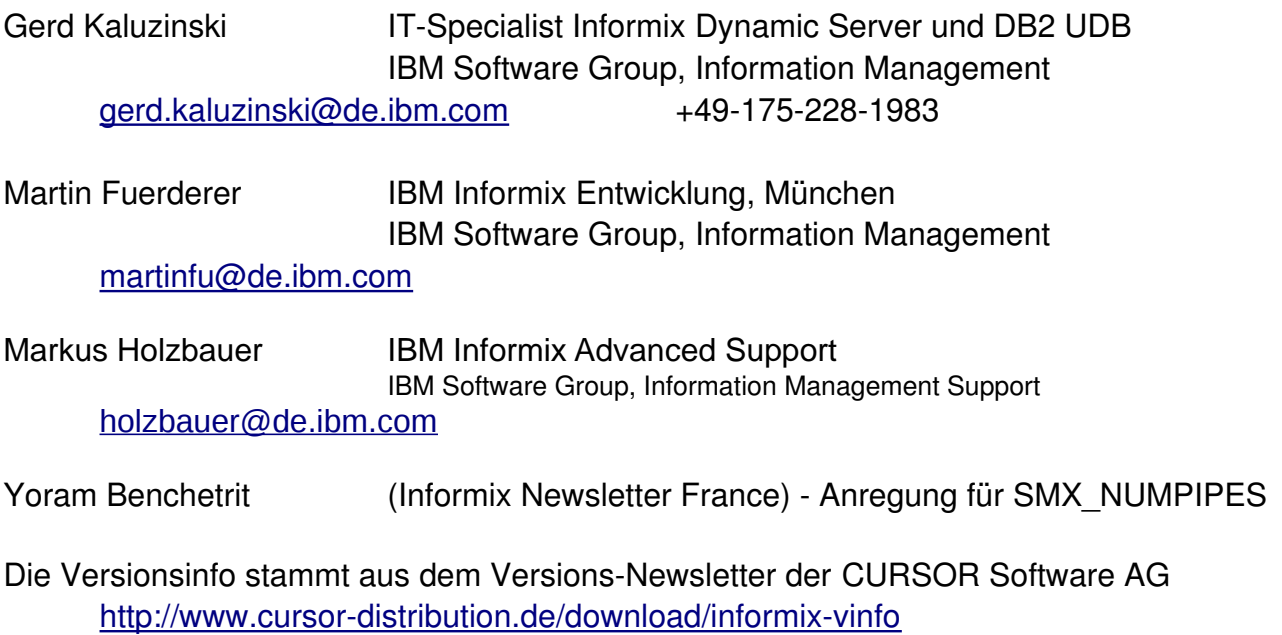

Sowie unterstützende Teams im Hintergrund.

Fotonachweis: Gerd Kaluzinski (Insel Hoy)

Eine Woche nach dem Foto der ersten Seite hat ein Sturm den Inselbaum massiv geschädigt:

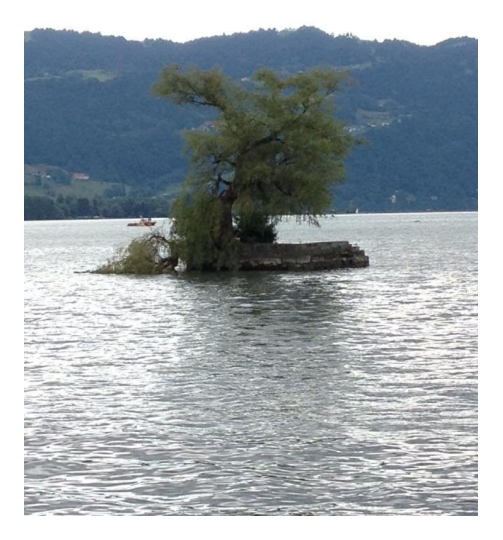

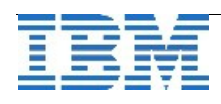